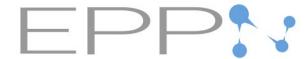

## HOW TO CREATE YOUR PERSONAL ACCOUNT?

## Access <a href="https://eppnetwork.com/">https://eppnetwork.com/</a>

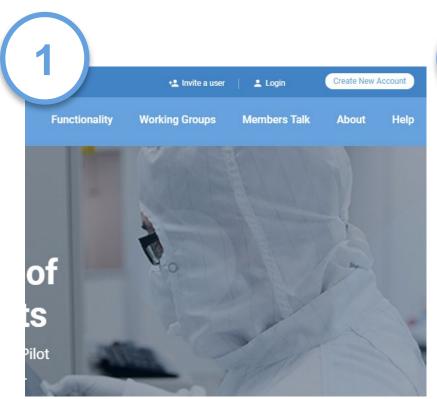

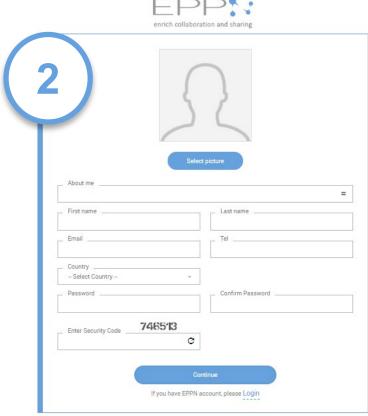

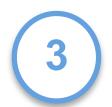

Wait until receiving an email confirmation from the EPPN admin, login and explore the platform!

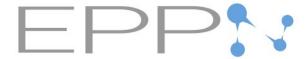

## HOW TO CREATE YOUR LEGAL ACCOUNT?

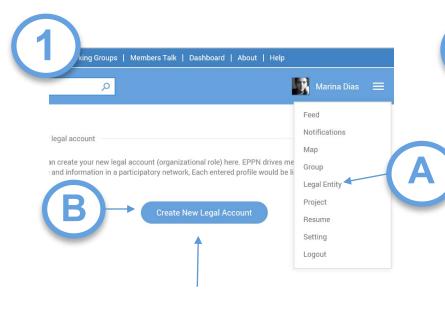

This is about your institution. Please use the same name/PIC N° as for the EU Participant Portal

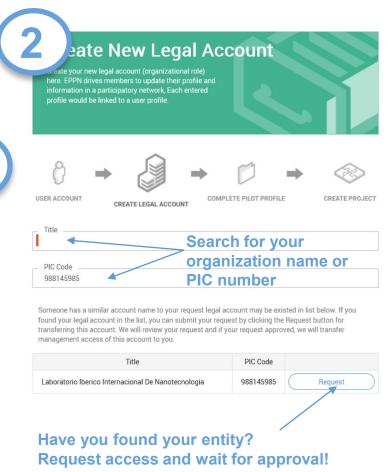

reate New Legal Account ate your new legal account (organizational role) ere. EPPN drives members to update their profile and information in a participatory network, Each entered profile would be linked to a user profile. USER ACCOUNT COMPLETE PILOT PROFILE CREATE PROJECT CREATE LEGAL ACCOUNT If you have EC code, please enter here About legal entity Type of Organization Select One Upper Organization

If you entity is not registered yet, than complete the information